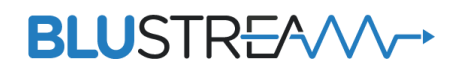

# Blustream Dante オーディオアナログデコーダ DA11ADE 取扱説明書

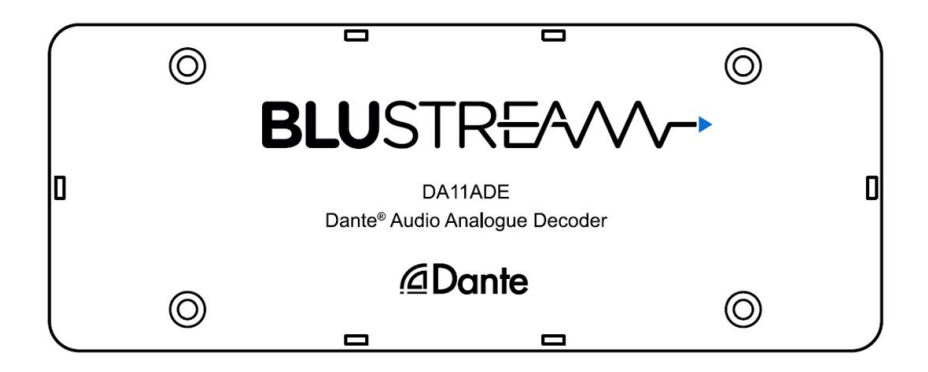

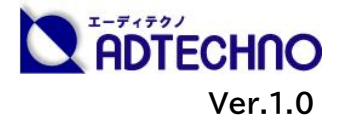

### <span id="page-1-0"></span>改定履歴

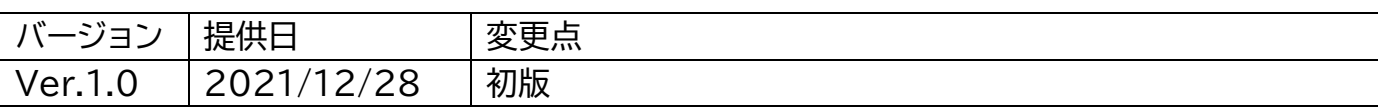

### <span id="page-1-1"></span>安全上のご注意

この度は、DA11ADE をお買い上げ頂き、誠にありがとうございます。

この取扱説明書は、本製品の使い方と使用上の注意事項について記載しています。

本製品をご利用になる前に必ず本書をお読みになり、内容をご確認のうえでご利用く ださい。 本製品を安全に正しくお使い頂き、お使いになる方や他の人への危険、財産 への損害を未然に防止するために守って頂きたい事項を示しています。

# **安全にお使いいただく為に**

誤った取扱いをした場合に生じる危険と

その程度を次の区分にて説明します。

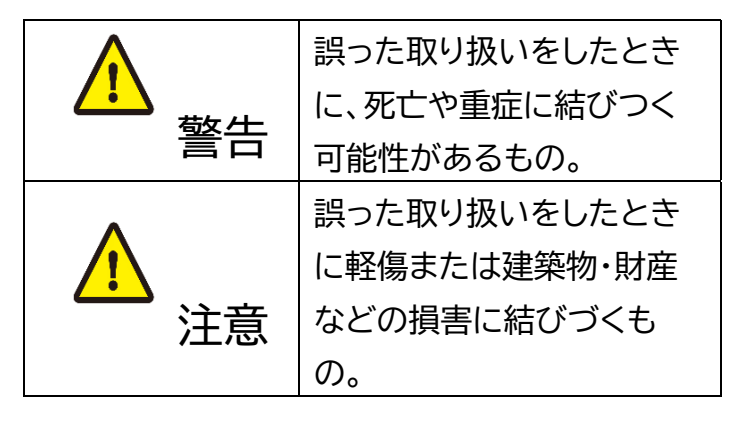

本取扱説明書内に使われている記号

(例)の意味は下記の通りです。

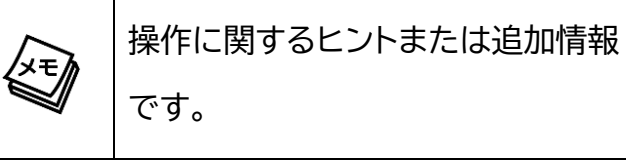

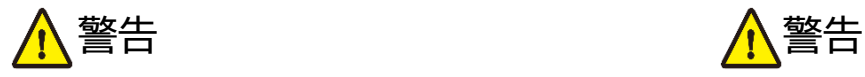

- 本製品は屋内での使用に限ります。
- 本取扱説明書で記載されている以外の 使い方をしないでください。本取扱説明 書の指示に従わずに起きた、いかなる事 故・損害に対して、弊社は一切責任を負 いません。
- 機器内部に燃えやすいものや、金属など を入れないでください。また、水などを かけないでください。感電や火災の恐れ があります。上記の状態になった場合は すぐにご使用を中止し、販売店または弊 社カスタマーサービスにご連絡くださ  $\mathsf{U}_{\alpha}$
- 本製品および、使用するケーブル類を他 の高温部(暖房機器など)に近づけない でください。変形したり、保護部が溶け たりし、感電や火災の恐れがあります。
- 本製品の分解、改造は絶対に行わないで ください。機器の故障や感電、火災など の恐れがあります。使用中に本体から煙 が出たり、異臭・異音等が発生したりする 場合は、すぐに使用を中止して、PoE電 源供給LANケーブル(またはACアダプ ター)およびご使用のすべてのケーブル を抜き、販売店または弊社までご連絡く ださい。
- LAN ケーブル、またはターミナルブロッ クを抜き挿しする場合は、必ず挿入部を 持って抜いてください。コードを引っ張 って抜いたりすると、ケーブルの断線、 動作不具合、感電や火災の恐れがありま す。
- 濡れた手で、本製品およびケーブル類を触 らないでください。感電や故障の恐れがあ ります。
- お手入れの際は、接続ケーブルをすべて抜 いてから行ってください。また、科学雑巾、 ベンジンやシンナーなどの有機溶剤は使用 しないでください。水洗いは絶対に行わな いでください。変色や変形、故障の原因にな ります。 汚れがひどい時は、薄めた中性洗 剤を柔らかい布に付けてよく絞ってからふ き、その後乾いた布で水分を拭き取ってく ださい。
- 本製品は安定した場所に設置してご使用く ださい。不安定な場所から落としたり、ぶつ けたりするなどの衝撃を与えないでくださ い。故障や破損の原因となります。
- 長時間ご使用にならない場合は、安全のた めLANケーブルやACアダプター、ケーブル 類を全て抜いて保管してください。火災や 故障の恐れがあります。
- 本製品は直射日光にあたる場所や、冷暖房 機器の近く、温度の高い所(結露していると ころ)、ほこりや油、薬品、水などがかかる場 所には設置しないでください。

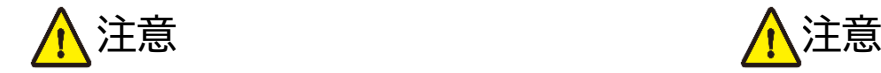

- LANケーブルやターミナルブロックの結 線は正しく行ってください。間違えた結 線でケーブルを接続すると機器の故障 の原因となります。
- 本製品を密閉された場所、屋外での使用 や、長時間の連続使用は避けてくださ  $\mathsf{U}_\alpha$
- 本製品両側の排熱口を塞がないように してください。排熱がうまくいかずに故 障する恐れがあります。また、排熱口を 定期に掃除してください。
- 本機に接続するケーブルには抵抗入りケ ーブルを使用しないでください。
- 本製品を譲渡された場合、または中古品 に関してのサポートは致しかねます。

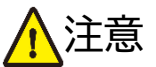

- 外部的な要因(破損や水没、漏電、過電流な ど)や、天災などによる故障破損は、サポー ト対象外です。
- 本製品を廃棄するときは、地方自治体の条 例に従ってください。内容については、各地 方自治体へお問い合わせください。
- 電源を入れたまま、ケーブルの抜き差しを 行わないでください。損傷の原因になり、こ の原因による故障はサポート対象外となり ます。
- 本製品を分解されますと保証の対象外とな りますのでご注意ください。

※製品のデザイン、仕様、外観、価格は予告なく変更する場合がありますのでご了承ください。

# 目次

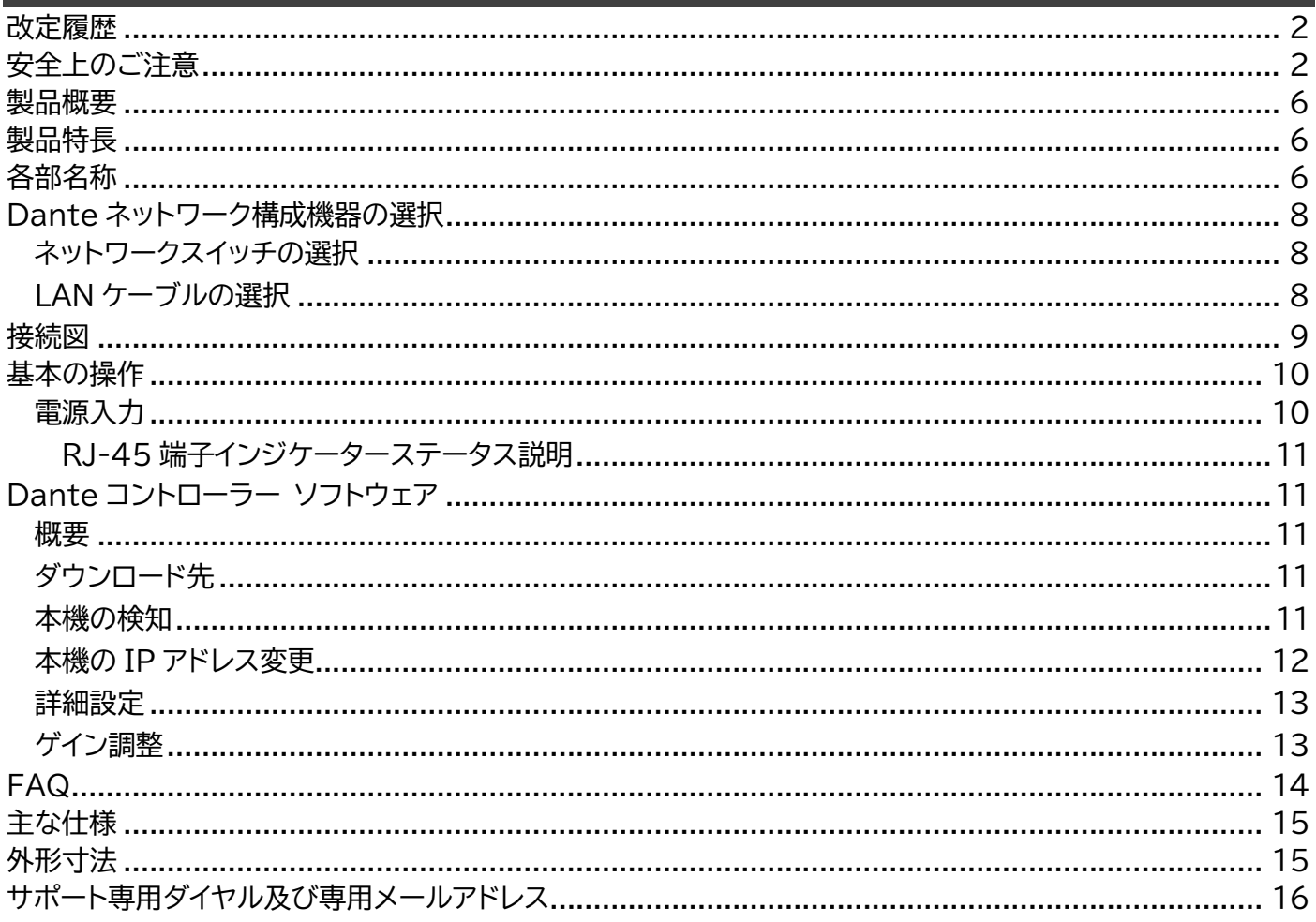

### <span id="page-5-0"></span>製品概要

DA11ADE は、Dante®デジタル信号をアンバランスまたは、バランス 2ch アナログオーディオ信 号に変換します。また、PoE(Power Over Ethernet)または、12V DC 入力からの電源供給で動 作するプラグ・アンド・プレイ デバイスで AES67 RTP オーディオトランスポートにも対応します。

### <span id="page-5-1"></span>製品特長

- Dante デジタル信号をアンバランスまたは、バランス 2ch アナログオーディオ信号に変換
- 44.1/48/96kHz 24-bit サンプルレート対応
- Dante Controller 経由での遅延設定(1/2/5ms)
- AES67 RTP オーディオトランスポート対応
- IEEE 802.3af(クラス 1)PoE 対応
- **12V DC 入力ターミナルブロック端子搭載**

### <span id="page-5-2"></span>各部名称

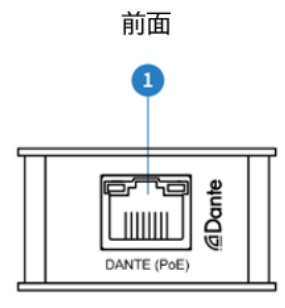

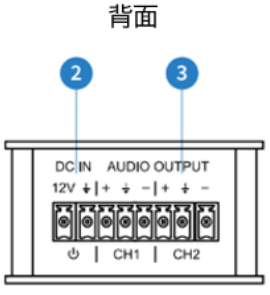

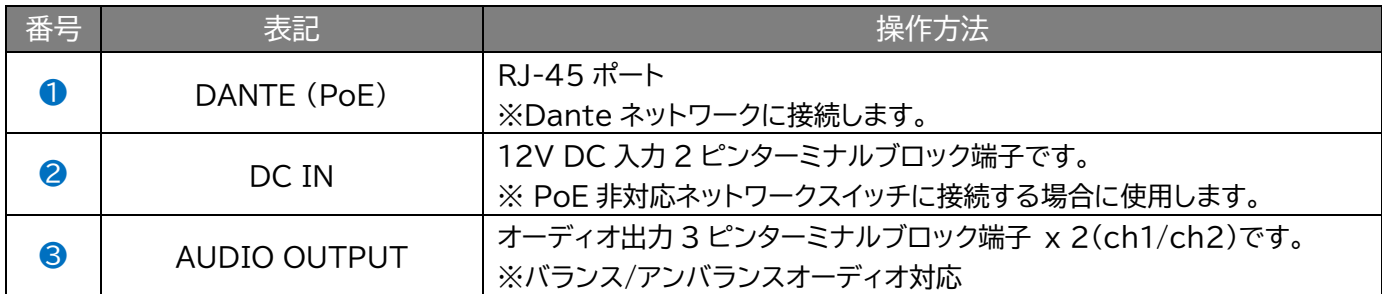

ターミナルブロック端子接続方法

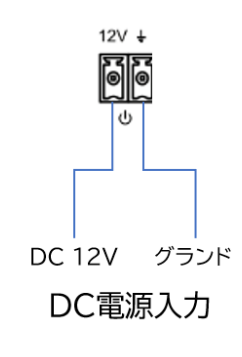

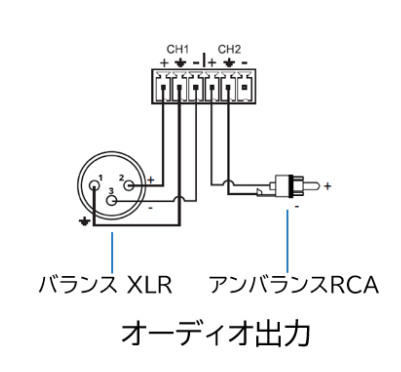

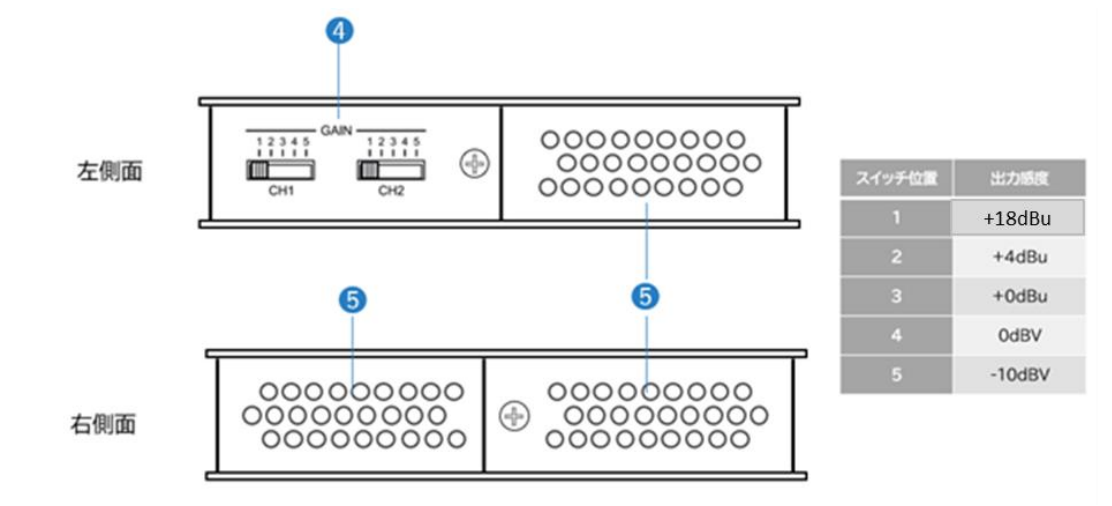

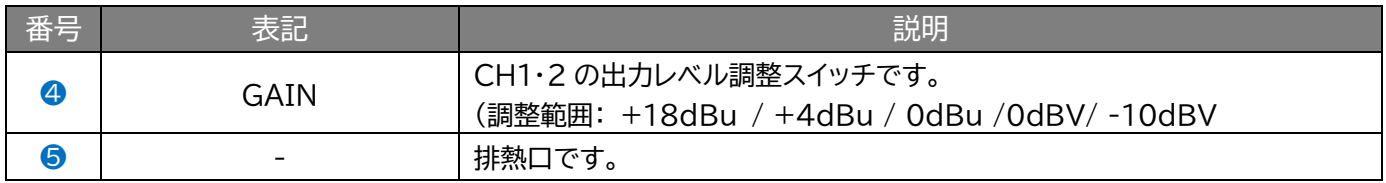

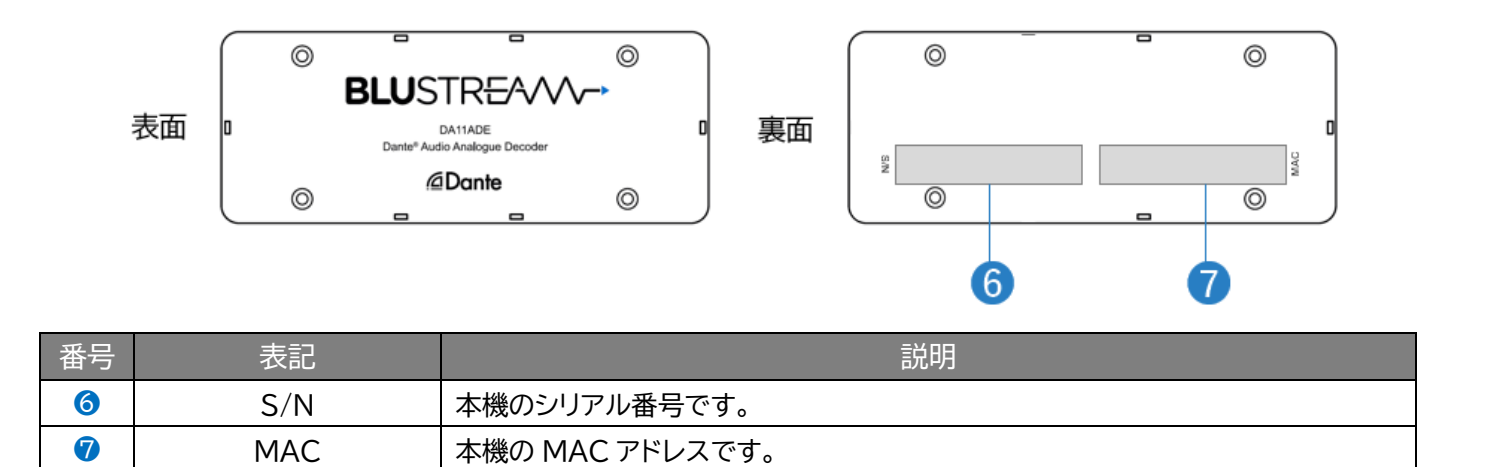

# <span id="page-7-0"></span>Dante ネットワーク構成機器の選択

### <span id="page-7-1"></span>ネットワークスイッチの選択

Dante ネットワークを構成するには以下の要求を満たすネットワークスイッチが必要となります。

#### **必須要件**

- ⚫ 1Gbps 対応ノンブロッキングネットワークスイッチ(レイヤー2 以上)であること
- 省雷力モード(例: Energy Efficient Ethernet)を確実にオフできること
- 4 つのキューを持つ QoS(Quality of Service)に対応すること
- DiffServ(DSCP)QoS に対応すること

#### **推奨要件**

- ⚫ マネージドスイッチ
- ⚫ DHCP に対応していること

### <span id="page-7-2"></span>LAN ケーブルの選択

本機に接続する LAN ケーブルは、正しい RJ45 ピン構成で終端してください。LAN ケーブルは「ス トレート」 (ピン対ピン)、EMI 電磁干渉の影響を受けにくい T568B 結線規格で配線することを推 奨します。 LAN ケーブルを敷設する際には、できるだけ高品質な LAN ケーブルを採用することを お勧めします。本機は、CAT5e 規格以上のケーブルで動作しますが、Blustream 社では CAT6 規 格ケーブルを採用することを推奨しています。特に、長距離を敷設する場合や、EMI の高いエリア、ま た 4K 信号伝送する場合はカテゴリの高いケーブルをご利用ください。

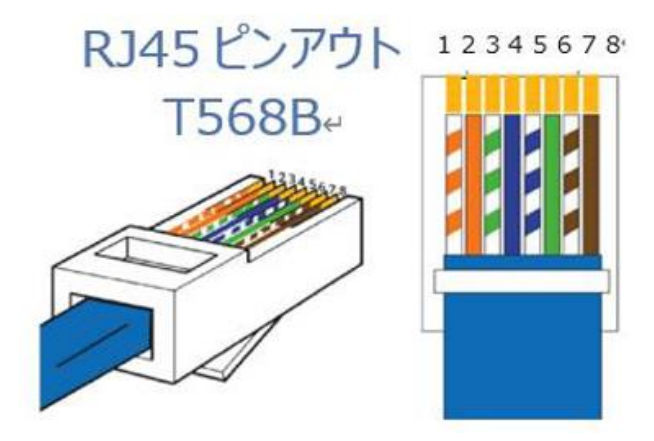

# <span id="page-8-0"></span>接続図

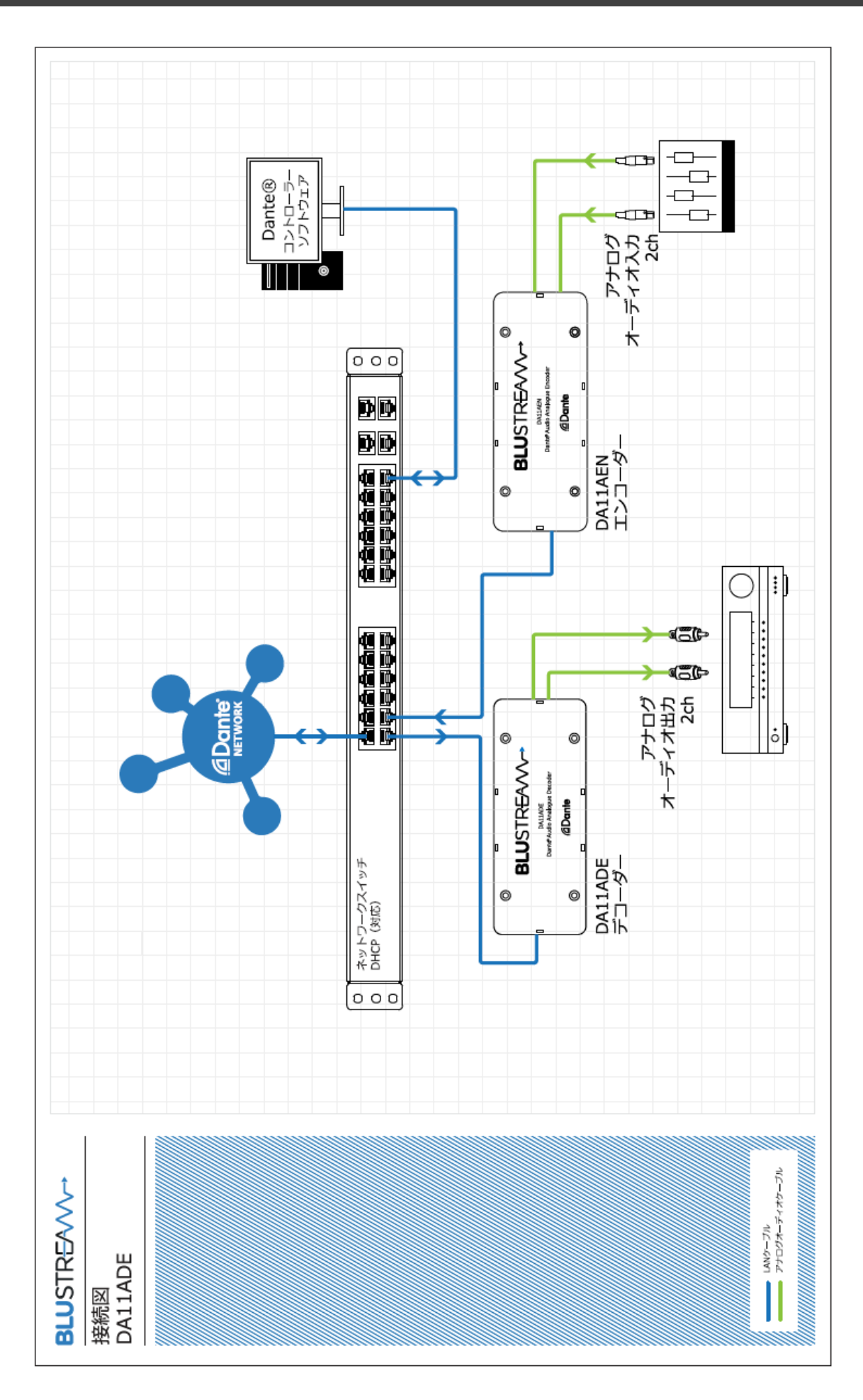

### <span id="page-9-0"></span>基本の操作

### <span id="page-9-1"></span>電源入力

本機への電源供給方法は PoE 電源入力または DC 電源入力 計 2 つの方法があります。 **PoE 電源入力**: IEEE802.3af または 802.3at に準拠した PoE 機能付きネットワークスイッチ または PoE インジェクターから電源供給します。

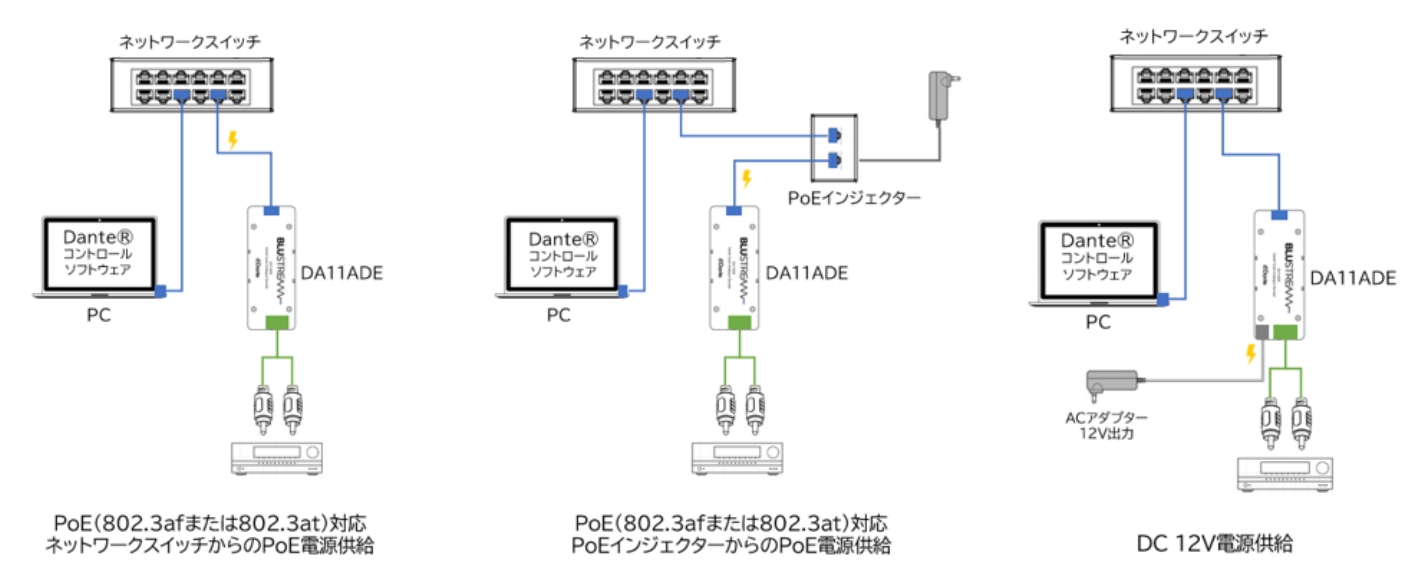

**DC 電源入力:** 本体背面の「DC IN」のピンアサインに基づき加工した 2 ピンユーロブロック端子で 電源供給します。

**注意**

本機への PoE と DC 電源入力は同時に行わないでください。また、本機には IEEE802.3af または 802.3at に非対応の PoE 電源供給機器は絶対に使用しな いでください。故障の原因になる場合があります。

本機に他の機器を正しく接続したら、必ず次の手順で電源をオン・オフしてください。 誤った手順で 操作すると、誤作動や故障の原因になる場合があります。 本機の電源をオン・オフする時は、接続する機器の音量及び本機の出力レベルを最小に下げてくださ  $\mathsf{U}$ 

#### **電源を入れる手順**

- 1. 本機に接続するすべての機器の電源がオフになっていることを確認したうえ、LAN ケーブルやタ ーミナルブロックの結線を行います。(本機への電源供給はまだ行わないでください)
- 2. 本機への DC 電源供給を開始します。
- 3. ソース機器 → 出力機器の順に電源を入れます。

#### **電源を切る手順**

- 1. 出力機器 → ソース機器の順に電源を切ります。
- 2. 本機への DC 電源供給を終了します。
- 3. 本機に接続する LAN ケーブルやターミナルブロックを外します。

### <span id="page-10-0"></span>RJ-45 端子インジケーターステータス説明

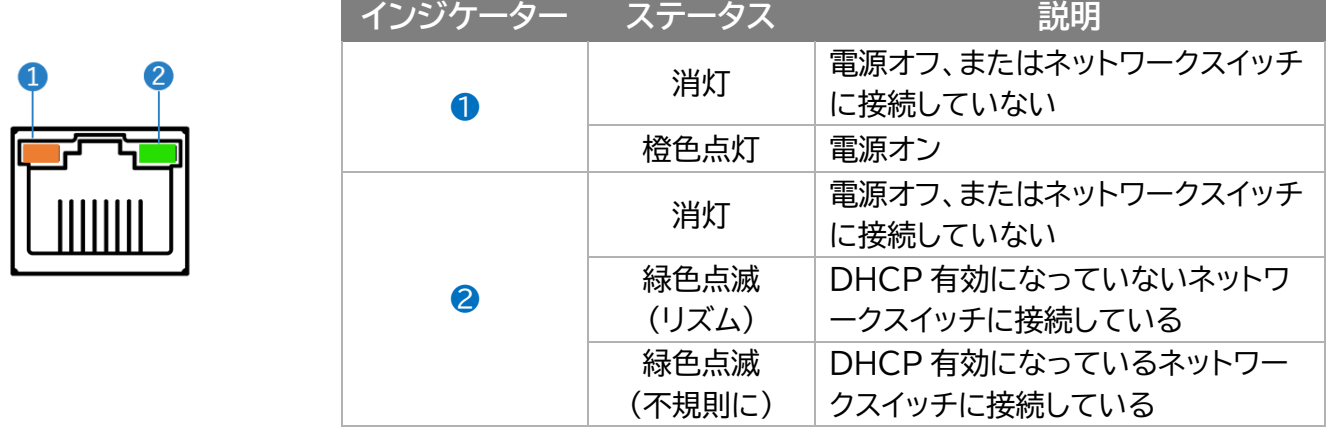

## <span id="page-10-1"></span>Dante コントローラー ソフトウェア

#### <span id="page-10-2"></span>概要

本機は、Dante コントローラーソフトウェア(以下"Dante コントローラー"という)を使用して設定や ネットワーク構成の設定を行います。

### <span id="page-10-3"></span>ダウンロード先

Dante コントローラーは Audinate 社ウェブサイトからダウンロードいただけます。ご利用の PC に使用に合わせ、Dante コントローラーをインストールしてください。 <https://www.audinate.com/products/software/dante-controller?lang=ja>

※ 本書は下記バージョンの Dante コントローラーの操作方法を説明します。ご利用のバージョンによって 設定画面、項目が異なる場合があります。予めご了承ください。

#### **Dante Controller**

Dante Controller UI Version: 4.4.2.2 Dante Controller Package Version: 4.4.2.2 Java version: 16.0.1 Conmon version: 4.0.5 Dante Discovery version: 1.3.1 OS: amd64 10.0

#### <span id="page-10-4"></span>本機の検知

本機を Dante ネットワークに接続すると Dante コントローラーは自動的に本機を検知します。 Dante コントローラー上では"DA11ADE-xxxxxx"の名称で認識されます。Dante コントローラ ー「Routing」画面から Dante エンコーダ(Transmitters)とデコーダ(Receivers)のルーティン グ設定を行ってください。

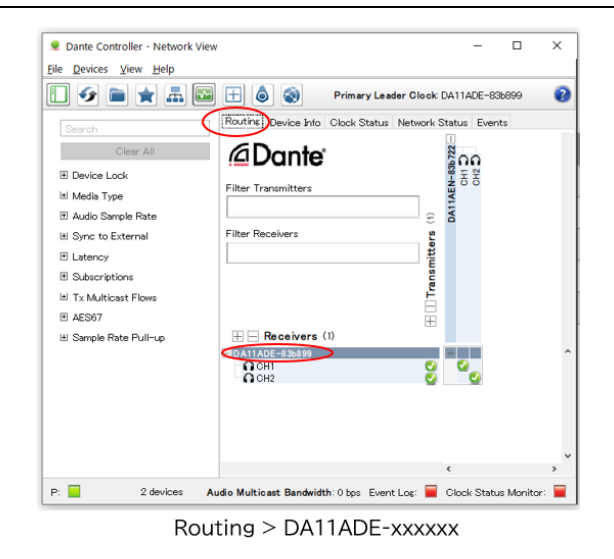

**注意**

Dante コントローラーで設定する PC は必ず Dante 機器と同じネットワークに接続して ください。Dante エンコーダ(送信機)とデコーダ(受信機)では、Wi-Fi 接続でのデータ転 送には対応しておりません。Dante 機器は必ず LAN ケーブル介してネットワークへ接続し てください。接続する PC では Wi-Fi 接続を無効にすることを推奨します。

### <span id="page-11-0"></span>本機の IP アドレス変更

本機は工場出荷時設定では、DHCP は有効に設定されています。DHCP サーバーが存在しないネッ トワークに接続した場合、DA11ADE の IP アドレスは**「169.254.xxx.xxx」**セグメントにて割り振 られます。本機の IP アドレスを変更するには、Dante コントローラーの[Device Info]> [Network Config]画面から設定を行ってください。

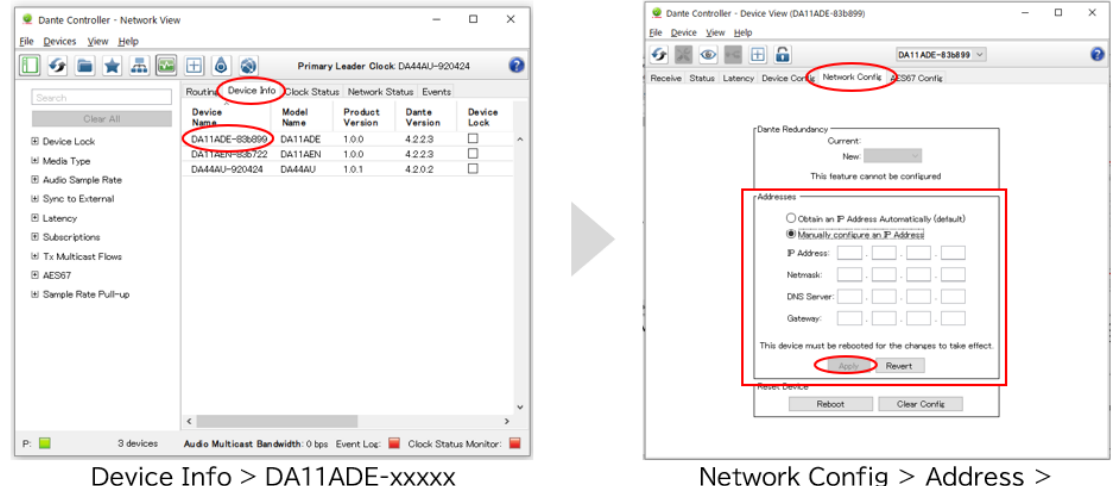

Network Config > Address > Manually configure IP Address

※ 新しいネットワーク設定を適用するため、メニューに従い本機を再起動してください。

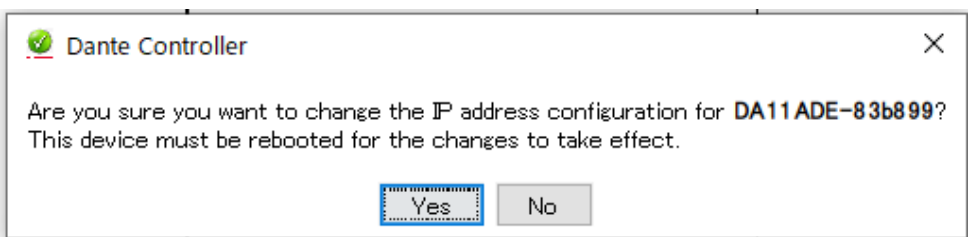

### <span id="page-12-0"></span>詳細設定

Dante コントローラーの[Device Config]画面の[Device Info]項目より本機の設定変更が可 能です。以下画面では DA11ADE でのサンプルレートの設定が行えます。

**注意** Dante 製品では、同じサンプルレート設定が行われているエンコーダ(Transmitters)とデコ ーダ(Receivers)間のみとでオーディオ伝送が可能です。接続する他の Dante 機器と同じサ ンプルレートが設定されていることをご確認ください。

[Device Config]画面では、本機の遅延設定も変更可能です。

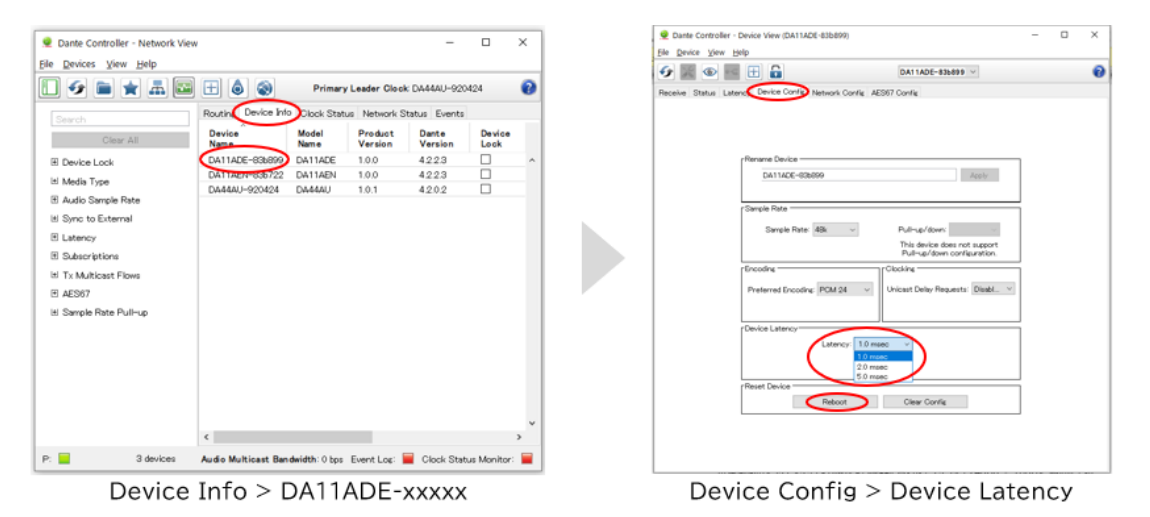

※ 新しいネットワーク設定を適用するため、メニューに従い本機を再起動してください。

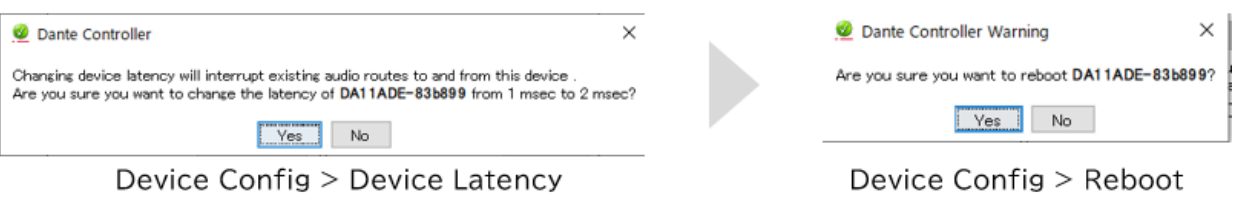

### <span id="page-12-1"></span>ゲイン調整

本機側面のスライドスイッチより接続する機器に合わせてゲインを+18dBu~-10dBV 範囲にて設 定変更が可能です。

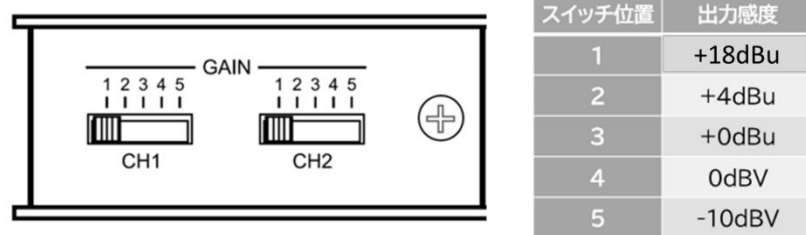

### <span id="page-13-0"></span>FAQ

故障かな?と思ったら、お問い合わせになる前に、まず、以下の点をご確認ください。

確認しても問題が解決しない場合は、お買い上げ販売店または、弊社サポートセンターにお問い合わせくださ い。

Dante コントロールソフトウェアに検出されない

下記をご確認ください。

- ⚫ 本機の RJ-45 のインジケーターの点灯が正常であること
- ⚫ 接続しているネットワークスイッチの DHCP が有効になっていること
- ⚫ Dante コントローラーソフトウェアで設定構成する PC は本機と同じネットワークセグメントに接続されて いること
- ⚫ Dante コントローラーソフトウェアのバージョンが最新であること

Dante コントローラーで設定する PC は必ず Dante 機器と同じネットワークに接続してください。Dante エ ンコーダ(送信機)とデコーダ(受信機)では、Wi-Fi 接続でのデータ転送には対応しておりません。Dante 機器 は、必ず LAN ケーブル介してネットワークへ接続してください。接続する PC は Wi-Fi 接続を無効にすること を推奨します。

Dante コントロールソフトウェアでデバイス名が赤い文字で表示されます

Dante コントローラーソフトウェアで設定構成する PC のアドレスと Dante 機器の IP アドレスのネットワ ークアドレス部が異なる場合、デバイス名が赤い文字で表示されます。Dante コントローラーで設 定する PC は必ず Dante 機器と同じネットワークに接続してください。

# <span id="page-14-0"></span>主な仕様

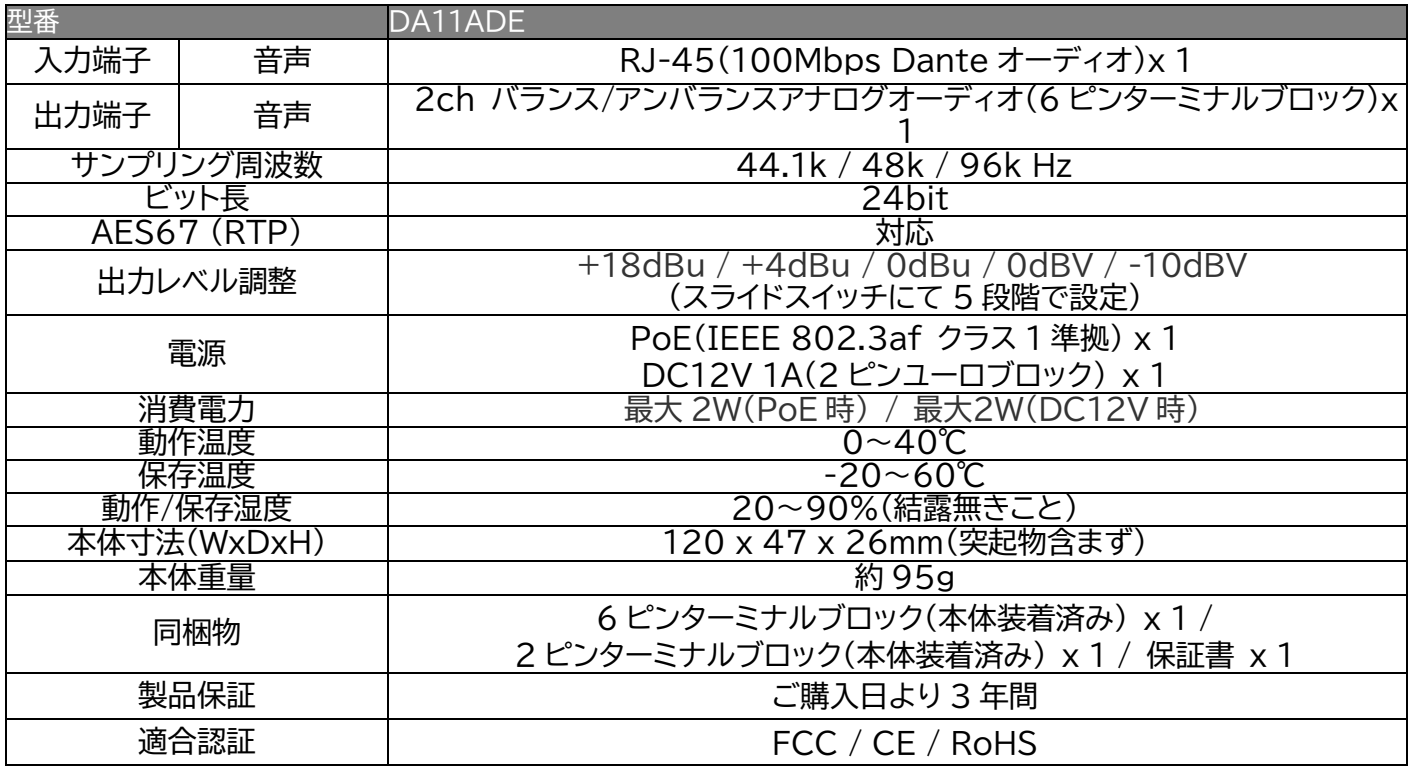

※ Audinate®、Audinate のロゴ及び Dante®は、Audinate Pty Ltd の登録商標です。

※ 全ての機器との動作を保証するものではありません。

※ 仕様は改良の為、予告なく変更する場合がございます。

# <span id="page-14-1"></span>外形寸法

#### **単位:mm**

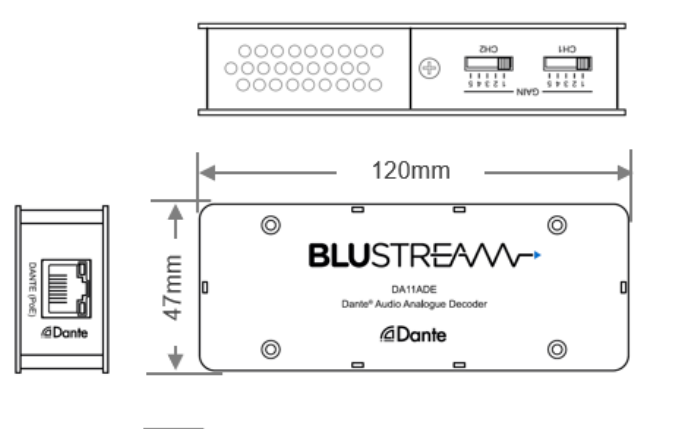

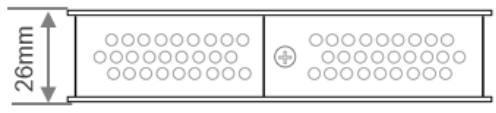

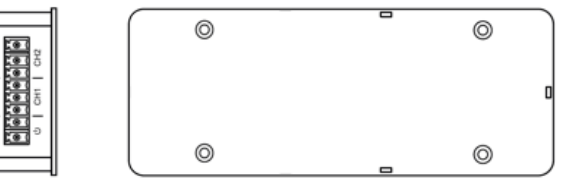

# <span id="page-15-0"></span>サポート専用ダイヤル及び専用メールアドレス

・サポート専用ダイヤルまたは専用メールにて問い合わせの前に・・・ **「FAQ よくある質問」をご参照ください。 それでも治らない場合:**

#### **WEB 問い合わせ: [修理のお申込み](https://www.ad-techno.com/support/service/contact/)**

### **メール問い合わせ: [support@ad-techno.com](mailto:support@ad-techno.com)**

受付時間:24 時間 ※祝祭日、年末年始は、ご返信までお時間をいただきます。

受付時間:月~金 9:00~17:00 ※祝祭日、年末年始を除く お問合せの際は以下内容をご確認下さい。

・弊社製品の型番及びシリアル番号

・ご質問内容(症状)

※可能な限りお電話しながら操作可能な状態でご連絡下さい。

**ご注意**:

本製品のサポートは日本国内での対応となります。国外での使用に関して発生した不具合に関してはいかな る責任も負いかねます。

また日本国外からの問い合わせ、技術サポートは行っておりません。